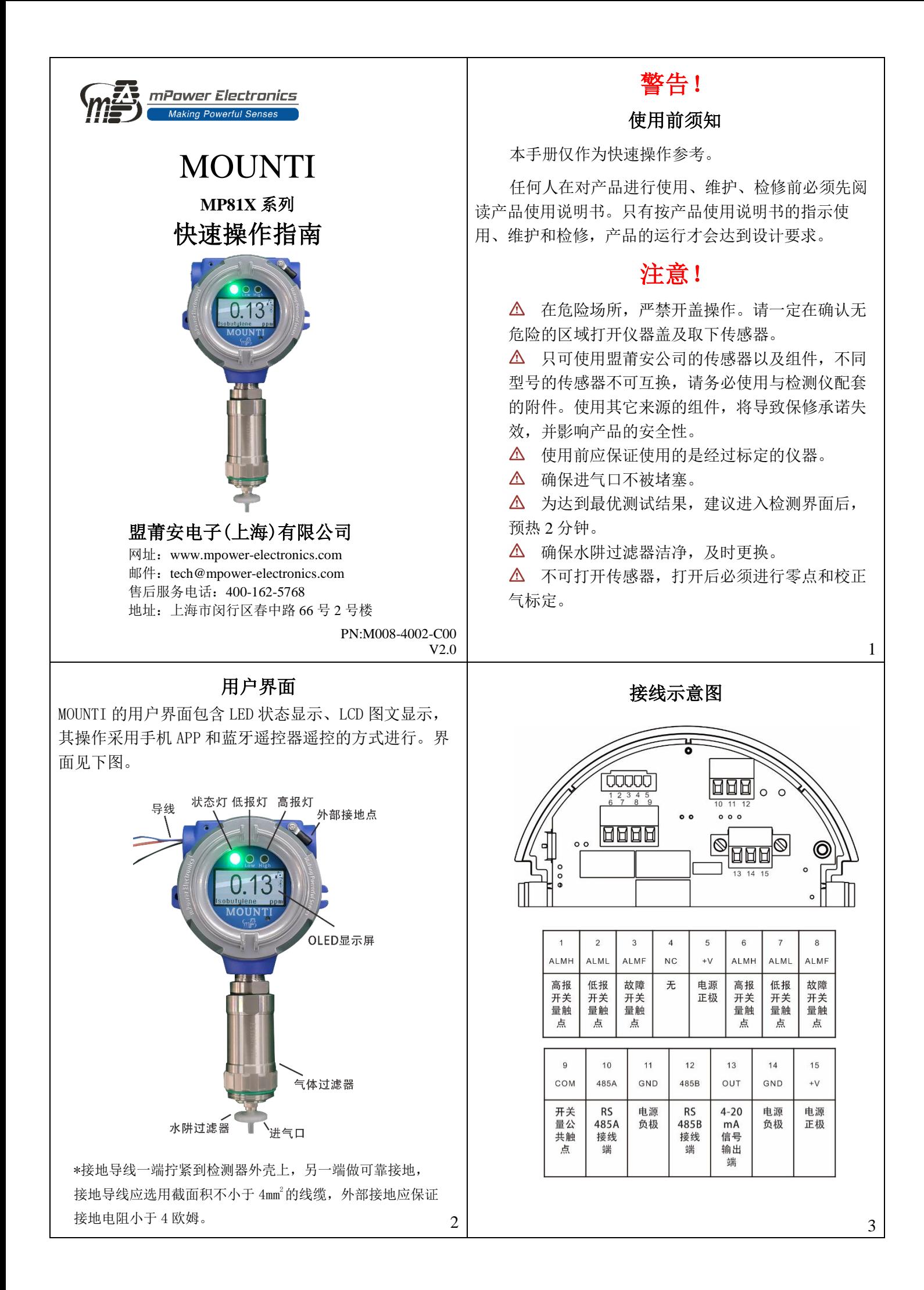

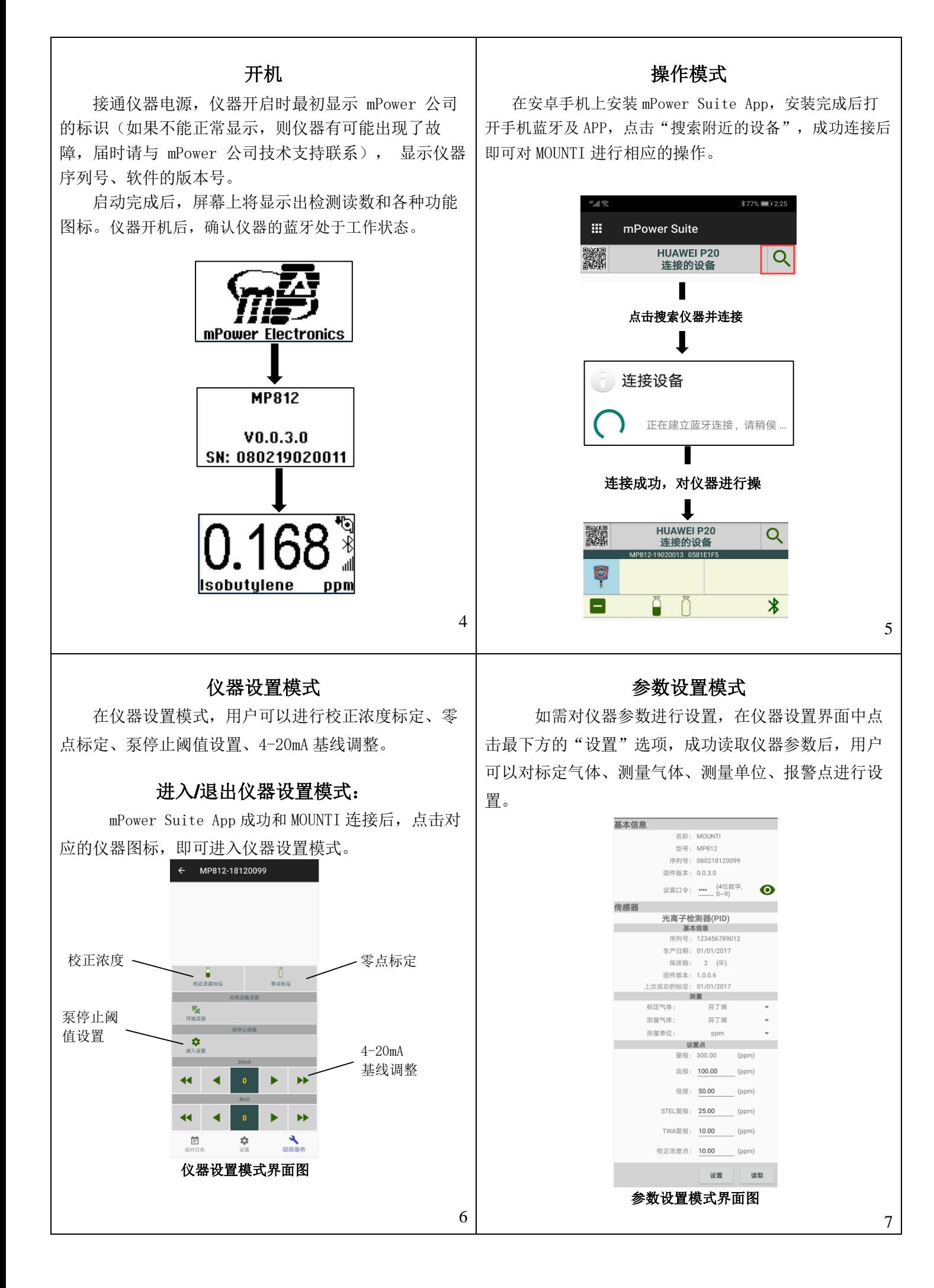

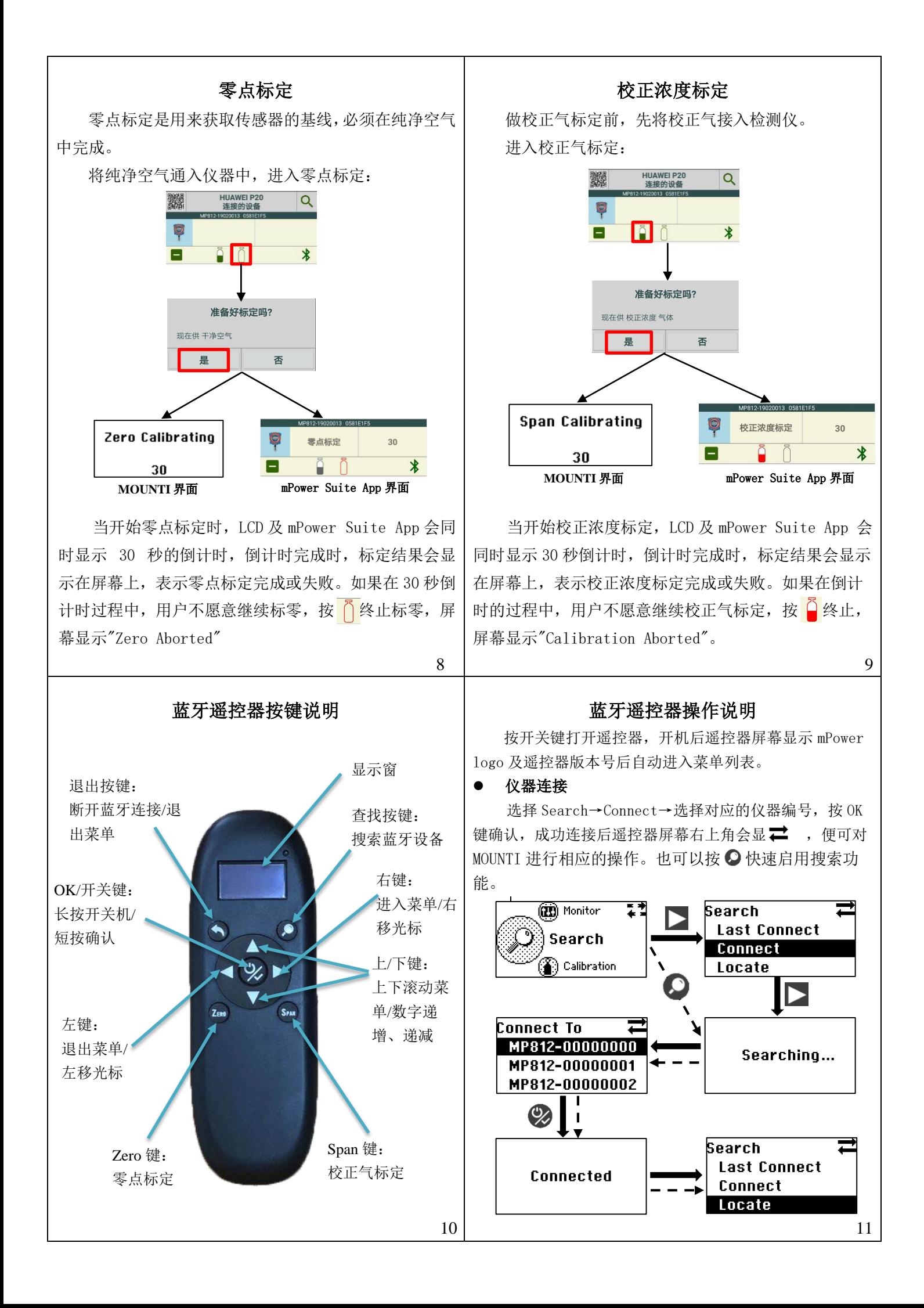

## ● 零点标定

选择 Calibration→Zero Calib→按右键或 OK 键确认 (也可按 快速启用零点标定),LCD 显示 30 秒的倒计 时, 倒计时完成时, 标定结果会显示在屏幕上, 表示零点 标定完成或失败。如果在 30 秒倒计时过程中,用户不愿 意继续标零,按左键终止标零,屏幕显示" Zero Aborted"。

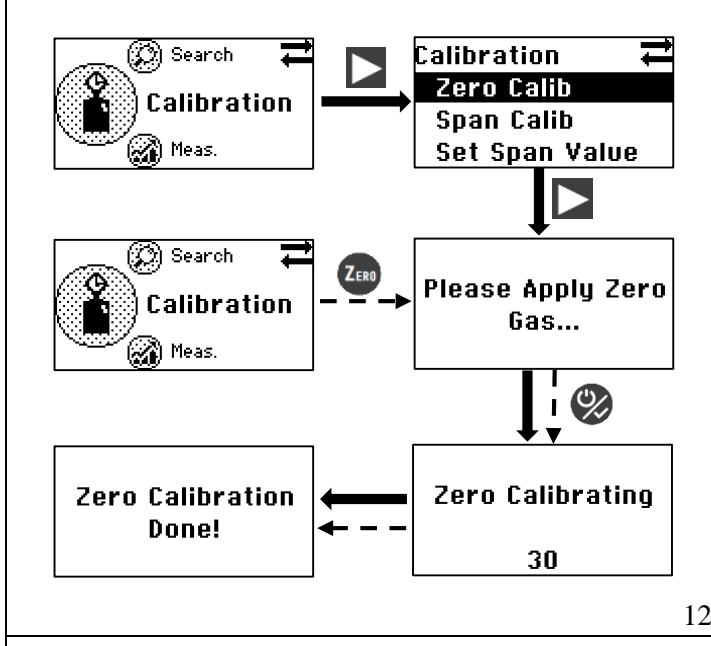

## 校正气浓度设置

 选择 Calibration→Set Span Value→按右键或 OK 键 确认进入设置界面。可以根据使用的不同浓度的标准气体 来设置标定气体的浓度(请注意气瓶浓度的单位和仪器显 示的单位务必要一致)。

进入浓度设置界面后,可按左/右键移动光标,按上/ 下键调节数字大小。

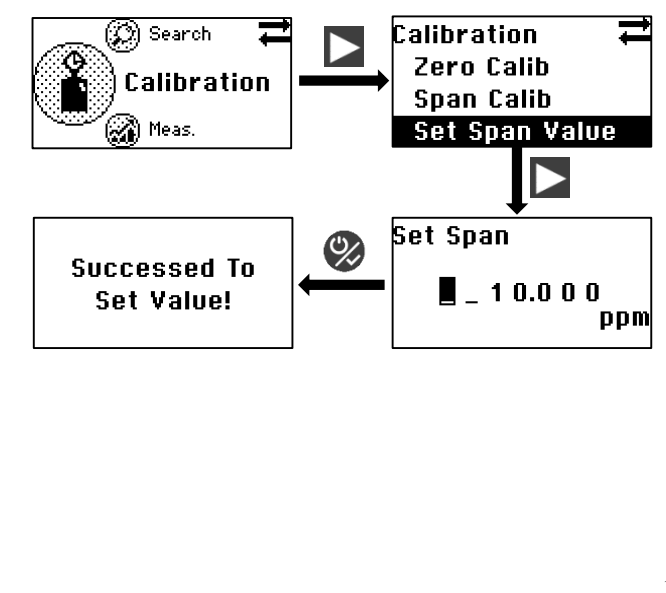

## ● 校正气标定

选择 Calibration→Span Calib→按右键或 OK 键确认 (也可按 快速启用校正气标定),LCD 会显示 30 秒倒 计时,倒计时完成时,标定结果会显示在屏幕上,表示校 正气标定完成或失败。如果在倒计时的过程中,用户不愿 意继续校正气标定,按左键或退出键,屏幕显示 "Calibration Aborted"。

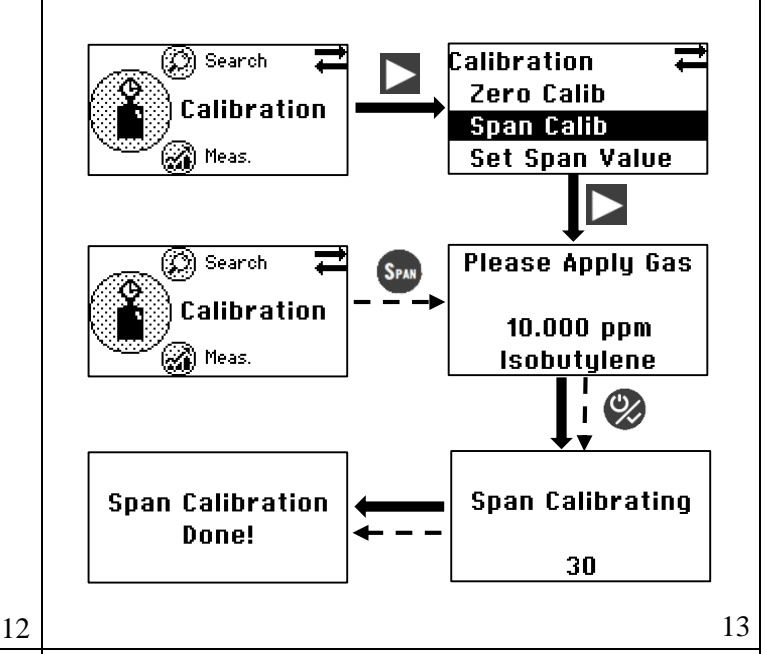

## 维修和售后服务:

传感器及其他配件更换和其他维护或服务,请联系 mPower 的售后服务部门或参阅用户手册。

 $14$  15